,

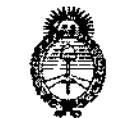

Ilínisterio de Salud .<br>Secretaria de Pelíticas Begulación e Institutos . A. S. M. A. T

## DISPOSICIÓN No  $5076$

BUENOS AIRES,  $1.6$  JUL 2014

VISTO el Expediente Nº 1-47-5704/14-4 del Registro de esta Administración Nacional de Medicamentos, Alimentos y Tecnología Médica (ANMAT), Y

#### CONSIDERANDO:

Que por las presentes actuaciones AIR LIQUIDE ARGENTINA S.A. solicita se autorice la inscripción en el Registro Productores y Productos de Tecnología Médica (RPPTM) de esta Administración Nacional, de un nuevo producto médico.

Que las actividades de elaboración y comercialización de productos médicos se encuentran contempladas por la Ley 16463, el Decreto 9763/64, y MERCOSUR/GMC/RES. Nº 40/00, incorporada al ordenamiento jurídico nacional por Disposición ANMAT Nº 2318/02 (TO 2004), y normas complementarias.

e5' Que consta la evaluación técnica producida por la Dirección de •. Gestión de Información Técnica.

Que consta la evaluación técnica producida por la Dirección Nacional de Productos Médicos, en la que informa que el producto estudiado reúne los requisitos técnicos que contempla la norma legal vigente, y que los establecimientos declarados demuestran aptitud para la elaboración y el control de calidad del producto cuya Inscripción en el Registro se solicita.

Que los datos identificatorios característicos a ser transcriptos en los proyectos de la Disposición Autorizante y del Certificado correspondiente, han sido convalidados por las áreas técnicas precedentemente citadas.

Que se ha dado cumplimiento a los requisitos legales y formales que contempla la normativa vigente en la materia.

Que corresponde autorizar la inscripción en el RPPTM del producto médico objeto de la solicitud.

1

,

ň,

*.//6;/;1-ú.* /k *SC/:;/ \_5t,~,ku¿-;~k* -.g¥,{¡¿<v.-J Phequlación e Institutes . A. N. M. A.T

## DISPOSICIÓN N- $5076$

Que se actúa en virtud de las facultades conferidas por los Decretos N° 1490/92 Y 1271/13.

Por ello;

## EL ADMINISTRADOR NACIONAL DE LA ADMINISTRACIÓN NACIONAL DE MEDICAMENTOS, ALIMENTOS Y TECNOLOGÍA MÉDICA

## DISPONE:

ARTÍCULO 1º.- Autorízase la inscripción en el Registro Nacional de Productores y Productos de Tecnología Médica (RPPTM) de la Administración Nacional de Medicamentos, Alimentos y Tecnología Médica del producto médico de marca STERIS, nombre descriptivo Sistemas de Integración, y nombre técnico Sistemas de Archivo y Comunicación de Imágenes, de acuerdo a lo solicitado por AIR LIQUIDE ARGENTINA S.A., con los Datos Identificatorios Característicos que figuran como Anexo I de la presente Disposición y que forma parte integrante de la misma.

ARTÍCULO 20,- Autorízanse los textos de los proyectos de rótulo/s y de instrucciones de uso que obran a fojas 70 y 71 a 82 respectivamente, figurando como Anexo 11de la presente Disposición y que forma parte integrante de la misma.

ARTÍCULO 30.~ Extiéndase, sobre la base de lo dispuesto en los Artículos precedentes, el Certificado de Inscripción en el RPPTM, figurando como Anexo III de la presente Disposición y que forma parte integrante de la misma.

ARTÍCULO40.- En los rótulos e instrucciones de uso autorizados deberá figurar la leyenda: Autorizado por la ANMAT, PM-l084-115, con exclusión de toda otra leyenda no contemplada en la normativa vigente.

ARTÍCULO 5º.- La vigencia del Certificado mencionado en el Artículo 3º será por cinco (5) años, a partir de la fecha impresa en el mismo.

 $\delta$ 

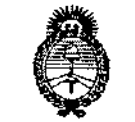

. klinisterio de Salud Secretaria de Políticas Begulación e Institutes . A. S.H. A.T

# DISPOSICIÓN N. 5076

ARTÍCULO 6º .- Regístrese. Inscríbase en el Registro Nacional de Productores y Productos de Tecnología Médica al nuevo producto. Por Mesa de Entradas notifíquese al interesado, haciéndole entrega de copia autenticada de la presente Disposición, conjuntamente con sus Anexos I, II y III. Gírese a la Dirección de Gestión de Información Técnica a los fines de confeccionar el legajo correspondiente. Cumplido, archívese PERMANENTE.

Expediente Nº 1-47-5704/14-4 DISPOSICIÓN Nº 5076 jam.

**ORSINGHER** Sub Administrador Nacional  $A.N.M.A.T.$ 

3

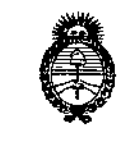

Il inisterie de Salud Secretaria de Políticas Pixyulovión e Institutos .A. N.H. A.T

## ANEXOI

DATOS IDENTIFICATORIOS CARACTERÍSTICOS del RRODUCTO MÉDICO **inscripto en el RPPTM mediante DISPOSICIÓN ANMAT Nº**.

**Nombre descriptivo: Sistema\$ de Integración**

**Código de identificación y nombre técnico UMDNS: 17-960 Sistemas de Archivo y Comunicación de Imágenes.**

Marca del producto médico: STERIS.

**Clase de Riesgo: Clase Il.**

**Indicación/es autorizada/s: integración de monitores, imágenes medicas, luces, música y cámaras para revisión y análisis por parte médicos capacitados.**

Modelos:

Harmony iQ 2400 ORI Integration System (RLQ2400)

Harmony iQ 2800 ORI Integration System (RLQ2800)

Harmony iQ 3600 ORI Integration System (RLQ3600)

**Período de vida útil: 10 (diez) años.**

**Condición de venta: Venta Exclusiva a Profesionales e Instituciones Sanitarias.**

**Nombre del fabricante: STERIS Corporation.**

**Lugar/es de elaboración: 5960 Heisley Road Mentor, OH 44060, Estados Unidos de América.**

Expediente N° 1-47-5704/14-4

DISPOSICIÓN Nº 5076

 $\frac{1}{2}$ *A* 

Dr. OTTO A. *ORSINGHER* **Sub AdminIstrador NacIonal A.N.M.A.,!,.**

"2014 - Año de Homenaje al Almirante Guillermo Brown, en el Bicentenario del Combate Naval de Montevideo"

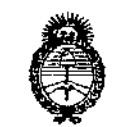

. Almisterie de Salud Gerctaria de Geleticas .<br>Piegulación e Institutes . A. S.M.A.T.

## ANEXO II

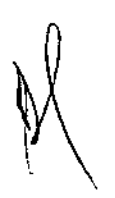

TEXTO DEL/LOS RÓTULO/S e INSTRUCCIONES DE USO AUTORIZADO/S del piço inscripto en el RPPTM mediante DISPOSICIÓN ANMAT PRODUCTO D N<sup>o</sup>

ONO A. ORSINGHER Sub Administrador Nacional  $A.N.M.A.T.$ 

## Sistema de Integración Harmony iQ™

PROYECTO DE RÓTULO (ANEXO 111-6)

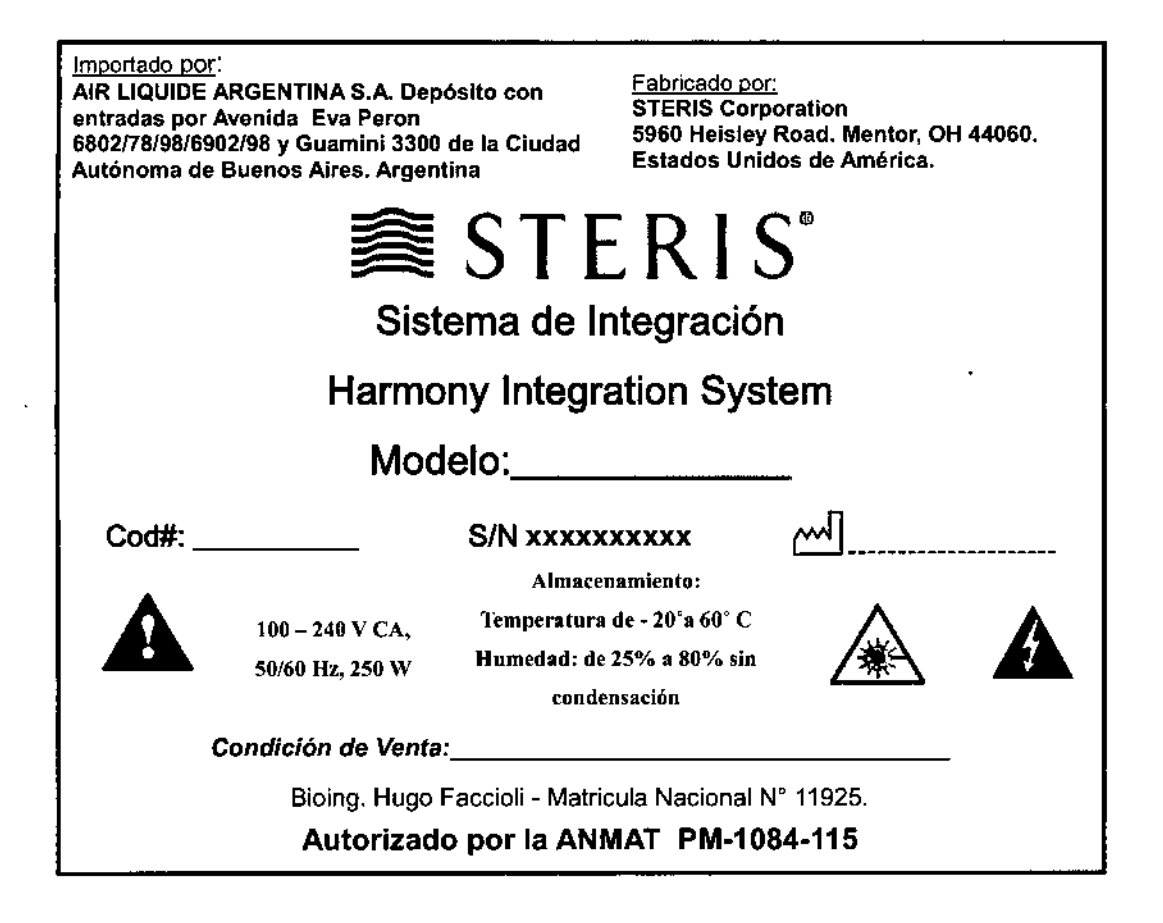

AIR LIQUIDE PROENTINA S.A. **Do** HUGO FACCIOLI **DIRECTOR TECNICO** Mat. 11.925

\

1

1:

AIR LIQUIDE ARGENTINA S.A. Ing. Juan Luis *Camenforte* WRECTOR TECNICO Mal. *N~.I.6127*

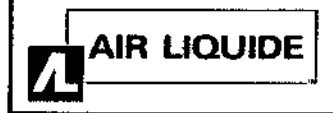

Instrucciones de Uso (ANEXO III-B)

## Importado por:

AIR LIQUIDE ARGENTINA S.A. Depósito con entradas por Avenida Eva Peron *6802/78f98f6902f98* y Guamini 3300 de la Ciudad Autónoma de Buenos Aires. Argentina

Fabricado por: STERIS Corporation 5960 Heisley Road. Mentor, OH 44060. Estados Unidos de América.  $\frac{1}{2}$ 

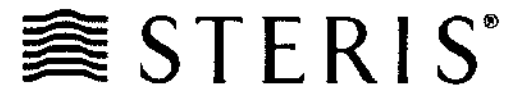

Sistema de Integración

## Harmony Integration System

Modelo: **With** 

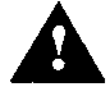

 $100 - 240 \text{ V CA}$ <br>50/60 Hz, 250 W 50/60 Hz, 250 W

Almacenamiento: Temperatura de -  $20^{\circ}$ a 60 $^{\circ}$  C Humedad: de 25% a 80% sin condensación

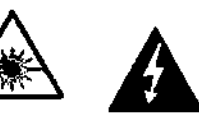

*Condición de Venta: \_*

Bioing. Hugo Faccioli - Matricula Nacional Nº 11925.

## Autorizado por la ANMAT PM-1084-115

#### 3.1

## INSTRUCCIONES DE SEGURIDAD IMPORTANTES

PRECAUCIÓN RIESGO DE DESCARGA ELECTRICA El rayó dentro de un NAMED<br>
O DE DESCARGA<br>
NO ABRIR<br>
N- PARA EVITAR EL ELSIOPO de extern triángulo equilétero alerta al usuario sobre la<br>presencia de "voltaje presencia de "voltaje peligtOSo. no aislado en él cerramiento del producto que pude ser de magnitud suficiente para constituir un riesgo de descarga eléctrica. PRECAUCiÓN: PARA EVITAR El RIESGO DE DESCARGA ELECTRICA, NO RETIRE LA CUBIERTA. NO HAY PIEZAS QUE El USUARIO PUEDA MANTENER DERIVE lOS .SERVICIOS DE MANTENIMIENTO AL PERSONAL DE SERVICIOS TÉCNICOS CALIFICADO. El signo de exclamación en un triángulo equilátero alerta al usuario de la presencia de inSlrucelones de funcionamiento mantenimiento (servicio técnico) Importantes que figuran en los j mpresos . que acompañan al aparato. Láser clase 3R Radiación Láser Evltar la exposición ocular directa. Lea estas instrucciones

- Guarde estas instrucciones.
- Preste atención a todas las advertencias.
- Siga todas las instrucciones.
- No utilice este aparato cerca del agua.
- El aparato no se expondrá a mojaduras o salpicaduras y no se colocarán en el aparato objetos llenos de líquido. como jarrones.
- No bloquee ningúna abertura de ventilación, instálelo de conformidad con las instrucciones del *-" AIR* lIQUI E ARGENnNA S *A* Ing. Juan Luis Cape fabricante. •

E . LIQUIDE ARGENTINA S.A. **HIGO FACCIOLI DIRECTOR TECNICO** <u>Mat. 11.925</u>

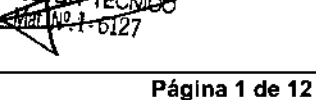

e

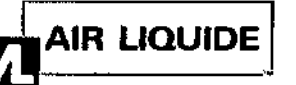

## AIR LIQUIDE $|\;|$  Sistema de Integración Harmony iQ™

Instrucciones de Uso (ANEXO 111-8)

- No lo instale cerca de fuentes de calor, tal como radiadores, rejillas de calefacción, estufas u otros aparatos (incluidos los amplificadores) que produzcan calor.
- Use excfusivamente accesorios especificados por el fabricante.
- El enchufe de alimentación es fácilmente accesible para la desconexión de la alimentación del sistema.
- Para quitar la energía eléctrica, desenchufe el cable de energía eléctrica de la toma de energía eléctrica.
- ¡Advertencia! para reducir el riesgo de incendio o descarga eléctrica, no exponga este aparato a la lluvia o la humedad.

## Almacenamiento e instalación

- Antes de la instalación, almacenar en un lugar seco con temperaturas de entre -40 fahrenheit (f) y 140° f (entre -20° celsius (c) y 60° c).
- Siga siempre las instrucciones de instalación para evitar causar daños físicos o de otro tipo al dispositivo.
- Tenga cuidado cuando levante este dispositivo. tome las precauciones de seguridad apropiadas para protegerse de lesiones.
- La instalación debe llevarse a cabo de conformidad con las reglas de instalación aplicables.
- No modifique o altere la línea de corriente alterna.
- No instale este aparato al aire libre.
- No lo coloque en superficies inestables.
- El equipo no debe utilizarse cerca de otro equipo o apilado sobre otro equipo. si fuera necesario utilizarlo cerca o apilado sobre otro equipo, se debe observar el equipo para verificar su funcionamiento normal en la configuración en la que se utilizará.
- El equipo médico eléctrico necesita precauciones especiales referentes a las descargas electrostáticas (esd) y necesita ser instalado y puesto en marcha conforme a la información sobre esd que se proporciona a continuación:

## ¡ADVERTENCIA! RIESGO DE DAÑOS POR DESCARGA ELECTROSTÁTICA

- Cuando Instale o retire tarjetas, utilice la correa de ESD en la muñeca 'para evitar las descargas de electricidad estática.
- Coloque la correa de ESD para la muileca alrededor de la muñeca de su mano no dominante. La correa para la muñeca debe cotocarse debajo de la ropa y atada. firmemente para mantener el contacto con su piel.

• Conecte la pinza cocodrilo del extremo del cable de ESD a una superficie de metal no pintada en el chasIs de.la unldad central del Sistema de Integración Harmony iQ™ 2400/2800/3600

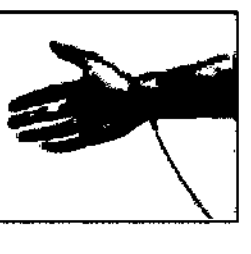

1, ;

Uso

- Use exclusivamente accesorios especificados' por el fabricante . •
- Tenga cúidado cuando haya cerca líquidos, tal como lo h**aría pon eus quarquar**gazato eléctrico. Exclusivamente accesorios especificados por el tabricante.<br>
cuidado cuando haya cerca líquidos, tal como lo haria **en el seu del proprievalgeira nava.**<br>
AIR LIQUIDE ARGENTINA S.A. Ing. Juan Luis Camenforte (CIC) •

Mat.11.925

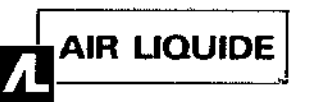

76

- No inserte objetos en el aparato.
- En lodos los casos, consulte las especificaciones en las instrucciones de uso para garantizar un funcionamiento correcto.'
- El uso del dispositivo fuera de las especificaciones de funcionamiento invalidará la garantía del dispositivo y puede ocasionar daños permanentes.
- Los equipos de comunicaciones de rf móviles pueden afectar al equipo médico eléctrico.

#### Limpieza

• La cubierta exterior se puede limpiar con cualquier limpiador de base alcohólica. Consulte para , obtener Instrucciones de limpieza adicionales.

#### Servicing

- Derive todos los servicios técnicos al personal de servicios técnicos calificado. Si el aparato se dañá es necesario el servicio técnico. Algunos ejemplos de las condiciones que requieren una llamada al servicio técnico son las siguientes: cable de alimentación dañado, líquido derramado sobre componentes electrónicos, caída de objeto(s) en el aparato, exposición del aparato a la humedad, el dispositivo no funciona correctamente y calda del dispositivo.
- Se ha instalado una (1) batería de litio de 3 v dc cr2032 en la placa portadora. Sólo puede ser reemplazada por personal de servicio técnico calificado.
- Para la unidad central del sistema de integración harmony iqTM*2400/2800,* el servicio técnico del fusible ubicado en la entrada iec 60320 solo puede ser proporcionado por un técnico de vts conforme a lo siguiente: Fusible de acción rápida de 5a, 250 v

### 3.2 USO PREVISTO:

Los sistemas de integración Harmony iQ™ 2400, 2800 y 3600 son sistemas audiovisuales integrados que combinan monitores, dispositivos de imágenes médicas, luces, música y cámaras. Están diseñados para mostrar y visualizar videos y gráficos para su revisión y análisis por parte de médicos capacitados. El modo de funcionamiento de estos dispositivos es el funcionamiento continuo.

#### 3.3 EQUIPO ACCESORIO:

El uso de equipo ACCESORIO que no cumpla con requisitos de seguridad equivalentes a los de este equipo puede ocasionar un nivel de seguridad reducido del sistema resultante. Con respecto a la elección, se deberá tener en cuenta lo siguiente:

Uso del accesorio en las INMEDIACIONES DEL PACIENTE

Evidencia de que la certificación de seguridad del ACCESORIO se ha realizado conforme a las normas nacionales armonizadas apropiadas lEC 60601-1 y/o lEC 60601-1-1.

## 3.4; 3.9 COMIENZO RÁPIDO

Para comenzar⁄ un caso inmediatamente sin ingresar información alguna sobre el paciente, presione Comienzo rápi⁄do [Quick Start]. Se traslada a la página Captura de video que se muestra abajo.

AIR LIQUIDE ARGENTINA S.A.

ਿਨਾ?

ER LIQUIDE ARGENTINA S.A. Ing. Juan Luis Camenforte **HILIGO FACCIOLI** DIRECTOR TECNICO Mat. 11.925

ŧ

f.

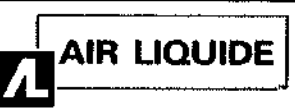

## AIR LIQUIDE II Sistema de Integración Harmony iQ™

Instrucciones de Uso (ANEXO 111-8)

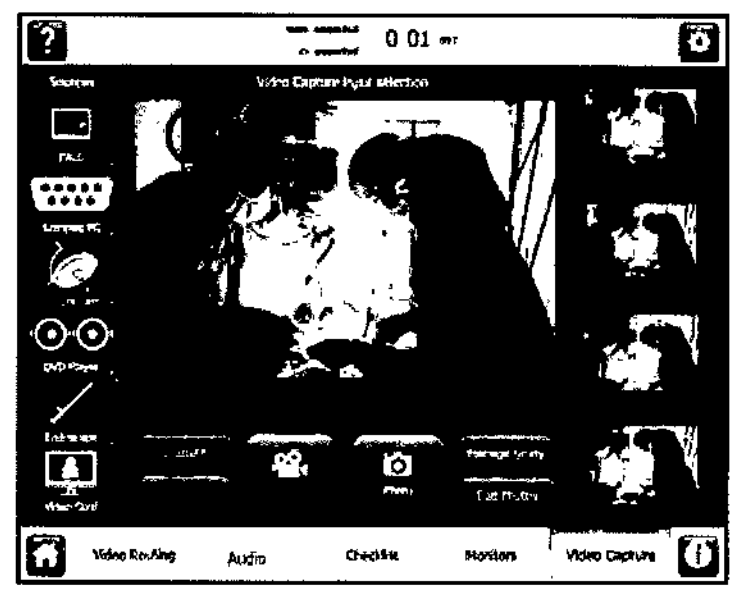

Pâgina de contara de video.

Siga estos pasos para grabar video y capturar imágenes congeladas:

- 1. Elija la fuente de video: Desde la columna de Fuentes, seleccione la fuente que desea grabar.
	- La entrada de video proveniente de la fuente se mostrará en la pantalla de vista previa en el centro de la página.
	- Una luz indicadora blanca aparece en la esquina superior derecha del botón de fuente.
- 2. Para comenzar a grabar el video, presione Grabar [Record].
	- El mensaje "Grabando" ["Recording"] se muestra momentáneamente en la barra de estado.
	- El título del botón Grabar [Record] cambiará a "Detener grabación" ["Stop Ree"] para indicar que hay una grabación en curso actualmente y que presionando el botón nuevamente se detendrá la grabación.
	- La luz indicadora blanca de la esquina superior derecha del botón de fuente se pone roja.

3. Para tomar imágenes congeladas, presione Foto [Photo] para capturar la imagen actual. Aparece una vista previa de la imagen congelada en el cuadro ubicado en la parte superior a la derecha. Presione Foto [Photo] por cada imagen congelada a capturar. Las fotos se pueden configurar para imprimirse cada vez que se sacan en la página de Configuraciones. Consulte Fotos para obtener detalles. Imprima, borre y agregue notas a las imágenes congeladas seleccionando Editar fotos [Edit Photos].

4. Para asignar una ruta a la imagen que se está grabando hacia un monitor, vaya a la página de Asignación<br>de ruta de video y asigne una ruta a la fuente que tiene el botón indicador rojo en la esquina superior derech<br>haci de ruta de video y asigne una ruta-á la fuente que tiene el botón indicador rojo en la esquina superior derecha

Si está configurado en la página de Mostrar en pantalla la captura, la información sobre la sesión de grabación y las miníaturas de las imágenes congeladas capturadas se muestran en el monitor o monitores. .

Sobre el contador

 $_{\rm eff}$ ry Ing S.A.  $\sim$  , and  $\sim$  r.  $\sim$   $\sim$  $\mathbb{Z}$  ,  $\mathbb{Z}$  faccious RECTOR TECN Mat 11.925

AIR L **ADE ARGENTINA'S A** uan Luis Carnenforte lag. **ECTOR TECNICO** Mat.  $N^0$ .  $I - 6127$ 

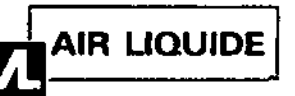

AIR LIQUIDE | Sistema de Integración Harmony iQ™

Instrucciones de Uso (ANEXO 111-8)

El tiempo transcurrido que se muestra en la parte superior de la página muestra el tiempo desde el momento en que el caso del paciente fue ingresado en la base de datos. Este contador no muestra el tiempo de grabación transcurrido.

## Para silenciar el video en la grabación

Presione Silenciar (Mute] para silenciar el video para la grabación. Esto no afecta el sonido de los altavoces en la sala. Si desea ajustar el volumen de la música, presione Música y utilice las funciones de Silenciar en esa página.

## Para configurar el dispositivo de almacenamiento

Presione Configurar para abrir la página de Configuraciones de captura. Consulte

Configuraciones para obtener más información sobre esas configuraciones.

## Para gestionar el estudio

Presione Gestión del estudio (Manage StudyJ para abrir la página de Información del paciente que se describe en la siguiente sección.

## Información del padante y configuración del paciente

Para comenzar un estudio individual ingresando los datos del paciente, desde la página de selecciones de Captura de video, elija Configuración del paciente [Patient Setup]. Luego, llene los campos de esta página que se describen abajo.

Cuando un estudio está en curso. puede acceder a esta página presionando Gestión del estudio (Manage Study].

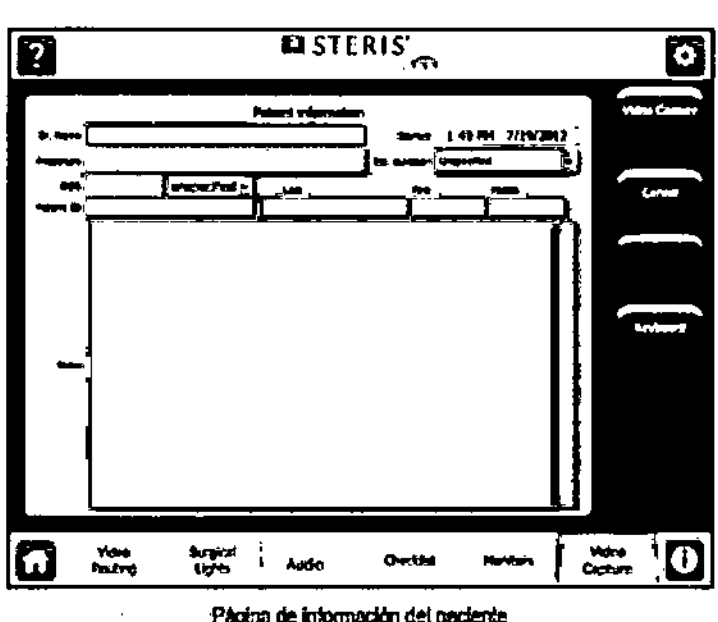

#### Página de información del peciente

Cuando haya completado los cimpos. presione el botón de Captura de video [Video Capture] de la derecha 1 para comenzar el caso. No présione la selección

Captura de video en la barra inferior; borrará cualquier información que haya ingresado desde que comenzó a navegar la página (la información que estaba guardada previamente no se eliminará).

THE ARGENTINAS A.  $HUGO$  FACCIOLI AIR HOMOS ARGENTINA S.A. HECTOR TECNICO an Luis Camenforte  $\frac{SNQG}{N}$  Página 5 de 12

 $\frac{1}{1}$ 

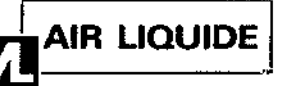

•

## AIR LIQUIDE. Sistema de Integración Harmony iQ™

 $5076$ <sub>76</sub>

Instrucciones de Uso (ANEXO 111-8)

Para volver a la página de inicio de Captura de video sin guardar la información que ingresó, presione Cancelar [Cancel].

Si necesita acceder al teclado en pantalla, presione Teclado (Keyboard).

### Infonnación del paciente

- Nombre del médico [Dr. Name): Ingrese el nombre del médico, o seleccione Buscar (Lookup] para elegir el nombre de una,base de datos.
- Comenzó [Started]: Estos campos ya se han llenado con la fecha y la hora actuales.
- Procedimiento [Procedure]: Ingrese el nombre del procedimiento.
- • Duración estimada [Est. Duration]: Elija la duración estimada de la grabación. Este campo se utiliza para estimar la cantidad de espacio que se necesita en el dispositivo de grabación.
- Fecha de nacimiento [DOB]: Ingrese la fecha de nacimiento del paciente.
- Sexo [Sex]: Elija varón, mujer o no especificado.
- Identidad del paciente (Patient ID]: Ingrese la identidad del paciente del hospital
- Apellido/primer nombre/segundo nombre [LastlFirstlMiddle]: Ingrese el apellido, el primer y el segundo nombre del paciente.
- Notas [Notes]: Agregue texto adicional para asociarlo con este caso en este cuadro de texto.

#### 3.8 LIMPIEZA

Utilice un trapo limpio, suave, de microfibra para aplicar los productos recomendados por STERIS que figuran abajo.

#### *Panel táctil óptico de* 19" *Vividlmage@*

El Panel táctil óptico de 19" se puede dañar (rayar o empañar) si se utilizan soluciones de limpieza inadecuadas. Los siguientes productos STERIS han sido probados en el panel y se pueden utilizar para limpiar y desinfectar, y asi garantizar que el panel no corra peligro\*:

- Limpiador desinfectante listo para usar Coverage@SprayHB PlusProducto Nro. 1624
- Limpiador desinfectante listo para usar Coverage@SprayTB Plus Producto Nro. 1629

## *Gabinete del Panel táctil óptico de* 19" *Vividlmage@*

Para no dañar la terminación de recubrimiento del gabinete del monitor, se pueden usar los productos de limpieza y desinfección mencionados arriba\*.

\*Si los productos STERIS no están disponibles, se debe usar una mezcla de 50% de alcohol etílico o metílico y un 50% de agua para limpiar el panel y el gabinete del monitor.

## *Gabinete de la unidad de base del sistema{¡~ integración Harmony iQ 1M 2400/2800/3600*

Para no dañar la terminación de recubrimiento de la Unidad de base del sistema, se pueden usar los, productos de limpieza y desinfección mencionados arriba\*.

\*Si los productos STERIS no están/disponibles, se debe usar una mezcla de 50% de alcohol etílico o metílico y un 50% de agua para limpiar el/panel y el gabinete del monitor.

> **AIRZIQUIDE ARGENTINA S.A.** Ing. HUGO FACCIOLl D1RECTOR TECNICO  $Mat$  11  $C9F$

## 3.11 LLAMADAS AL SERVIÇIO TÉCNICO DE BIOMED Y STERIS

DIRECTORY TECNICO Página 6 de 12

AIR **LIQUIDE ABGENTINA** ing Than Suis Camenforte

# $5076$  ?

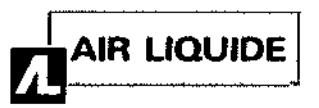

## Sistema de Integración Harmony iQ™

#### Instrucciones de Uso (ANEXO 111-8)

Muchas instalaciones médicas tienen un técnico biomédico que mantiene los sistemas de tecnología. En la página de Llamada al servicio técnico de Biomed encontrará información de contacto para el técnico biomédico de sus instalaciones y una herramienta de soporte en línea para ponerse en contacto con el técnico biomédico por correo electrónico. También proporciona información sobre su sistema que puede ayudar a su técnico a diagnosticar los problemas que está experimentando con su sistema.

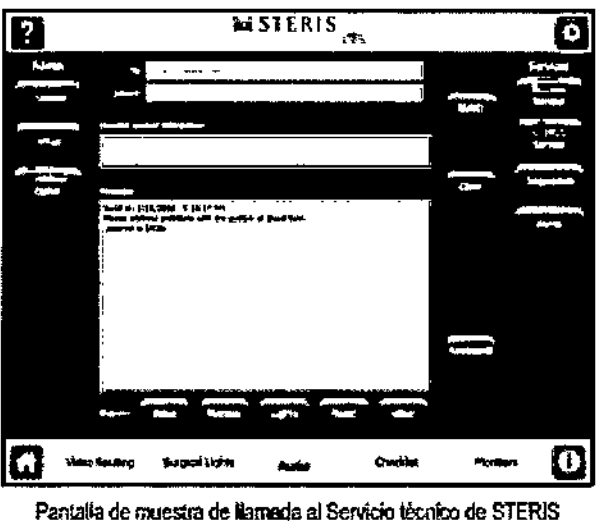

STERIS es el vendedor del Sistema de Integración Harmony iQ<sup>™</sup>. Normalmente un técnico biomédico contacta a un técnico de STERIS cuando la resolución de problemas inicial no tiene éxito. Esta página incluye información de contacto para su equipo de soporte de STERIS. También proporciona información sobre su sistema que puede ayudar a STERIS a diagnosticar los problemas que esta experimentando con su sistema. Se puede usar una característica de soporte en línea para contactarse con el técnico de STERrS por correo electrónico.

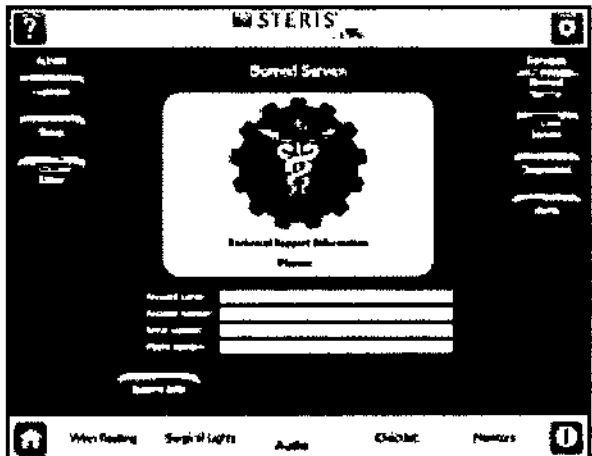

Pantalla de muestra de llámada el sérvido técnico

Cómo encontrar información del sistemá

El botón de Información del sistema<sup>2</sup>brinda acceso a una página que muestra información sobre su sistema que puede que le pidan que próporcione cuando haga la llamada solicitando el servicio técnico. Esta información puede ayudar al técnico a resolver el problema que está experimentando. En la página de

AIR LIQUIDE ARGENTINA S.A.<br>Ant LiQUIDE ARGENTINA<sup>S.A</sup> ing. Juan Luis Camerica  $m \times n$  FACCIOL  $mg \rightarrow HOO$  TECNICO Mary  $1.6127$ DIRECTOR TECNICO

 $\frac{$ ing. Juan Luis Camentone

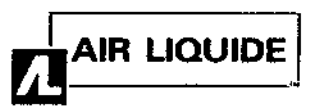

## <u>5176</u> Sistema de Integración Harmony iQ™

 $78$ 

Instrucciones de Uso (ANEXO III-B)

Llamada al servicio técnico de Biomed o la página de Llamada al servicio técnico de STERIS, toque el botón Información del sistema [System Information] para abrir la página de Información del sistema. Se muestra debajo una página de Información del sistema de muestra.

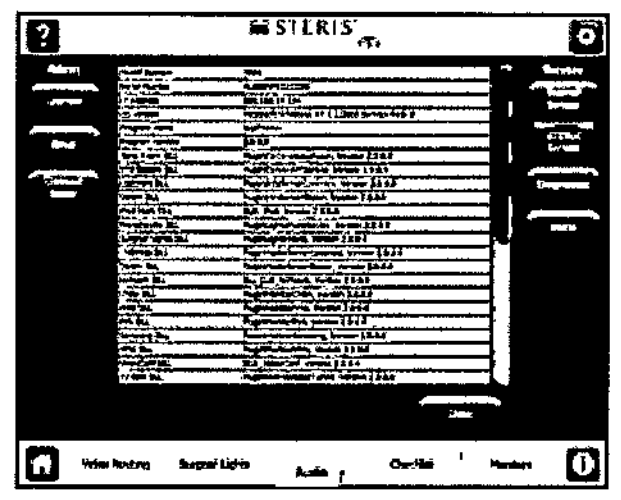

Ventana de información del sistema de Biomed

#### Herramienta de soporte en línea de Biomed y STERIS

Se puede poner en contacto tanto con el técnico de STERIS como con su técnico residente de Biomed mediante las herramientas de Soporte en línea [Online Support]. Las herramientas de soporte en línea envían un mensaje de correo electrónico a la persona designada como su contacto de soporte.

1. Para acceder a la página de Soporte en línea de Biomed o STERIS, toque Herramientas [Tools] para abrir la página de Herramientas, que se muestra abajo:

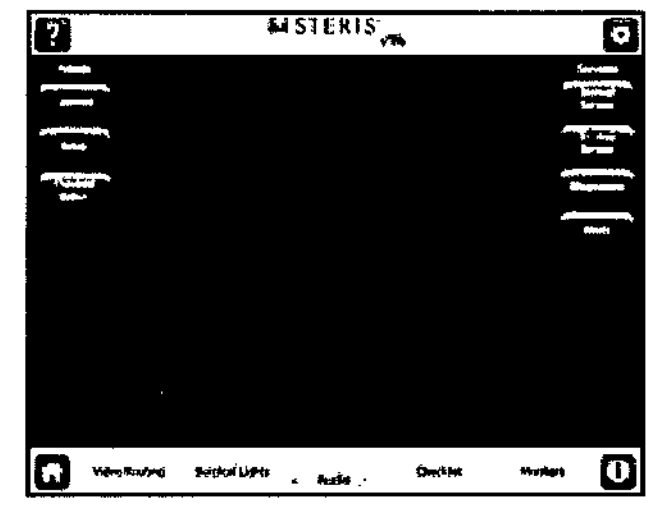

#### Página de herramientas

2. Dependiendo de a quién necesite contactar, seleccione Servicio técnico de Biomed o Servicio técnico de STERIS.

Una de las páginas que se muestran abajo se abre:

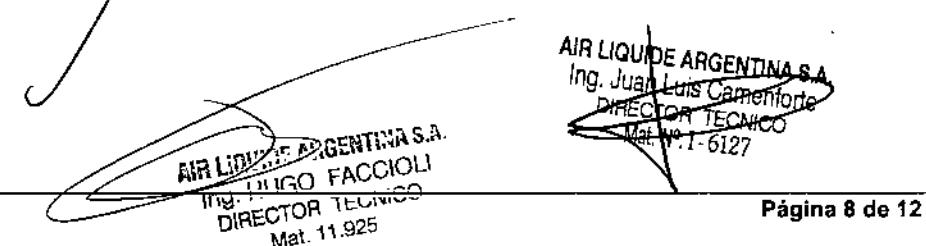

# $5076$   $11$

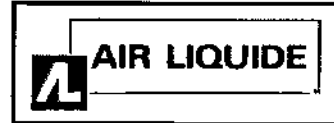

Sistema de Integración Harmony iQ™

Instrucciones de Uso (ANEXO 111-8)

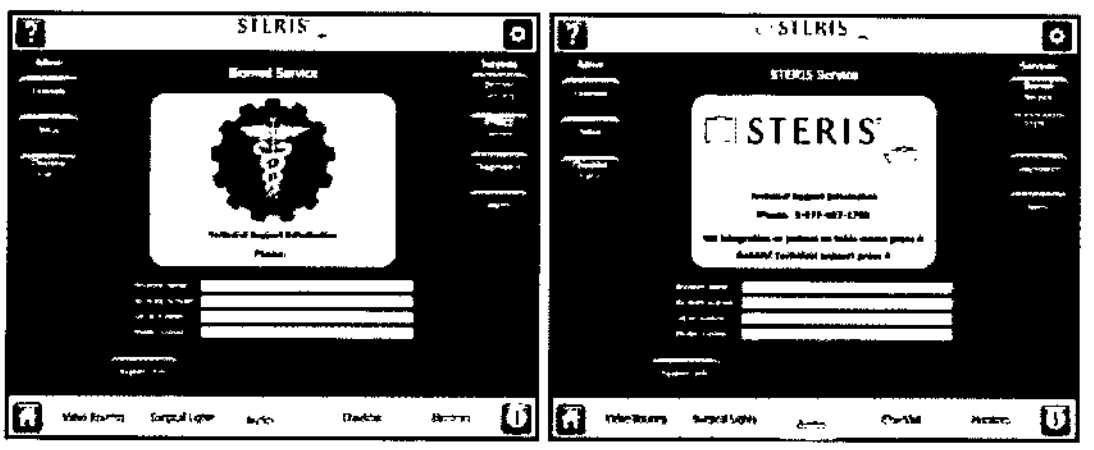

Páginas da Clamada al Servi<del>cio Ib</del>onico de STERIS y Llumada al servicio técnico de Blamed

3. En la página de Llamada al servicio técnico de Bfomed o STERIS, toque Soporte por correo electrónico [eMail Support] en la esquina derecha inferior. La página de Soporte por correo electrónico se abre:

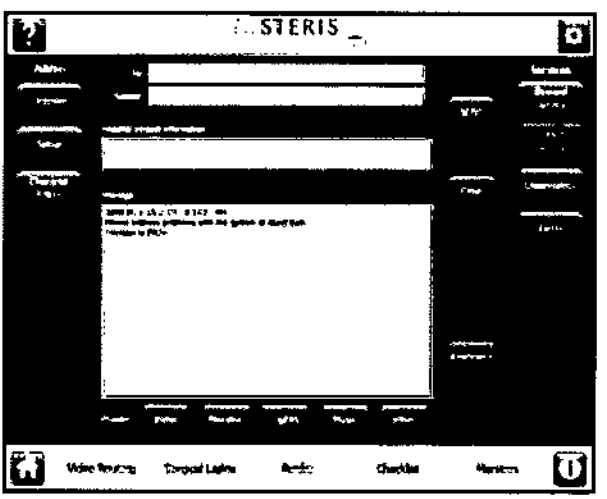

Pantulia de seporte en lineo

El campo Para [To] y el campo Asunto [Subject] están completados y los campos de Mensaje [Message] y Estado de correo electrónico [Email Status] están vacíos.

4. Elija:

- Tocar el botón con el mensaje que desea enviar, o
- Tocar Teclado [Keyboard] para que aparezca el teclado y escribir un mensaje personalizado.

**UIDE ACCO** 

**TOR** 

JGO FACCIO'J **TECNICO** 

El mensaje que usted seleccionó o escribió aparece en el campo mensaje [Message].

5. Toque enviar [send].

## *3.12 CONOICIONES AMBIENTALES* ENTORNO DE LA UNIDAD DE BASE ! Carga térmica: 540 BTU/hora Temperatura de funcionamiento: 50'a 86' Fahrenheit (F) *110'a* 30' Celsius (C)

Temperatura de almacenamiento: de - A<sup>+</sup> a 140° / de - 20° a 60° C

Humedad: de 25% a 80% sin condensación

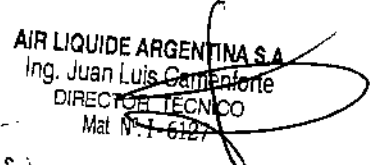

# $50768$

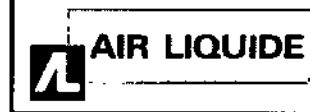

## Sistema de Integración Harmony iQ™

Instrucciones de Uso (ANEXO III-B)

#### Compatibilidad electromagnética

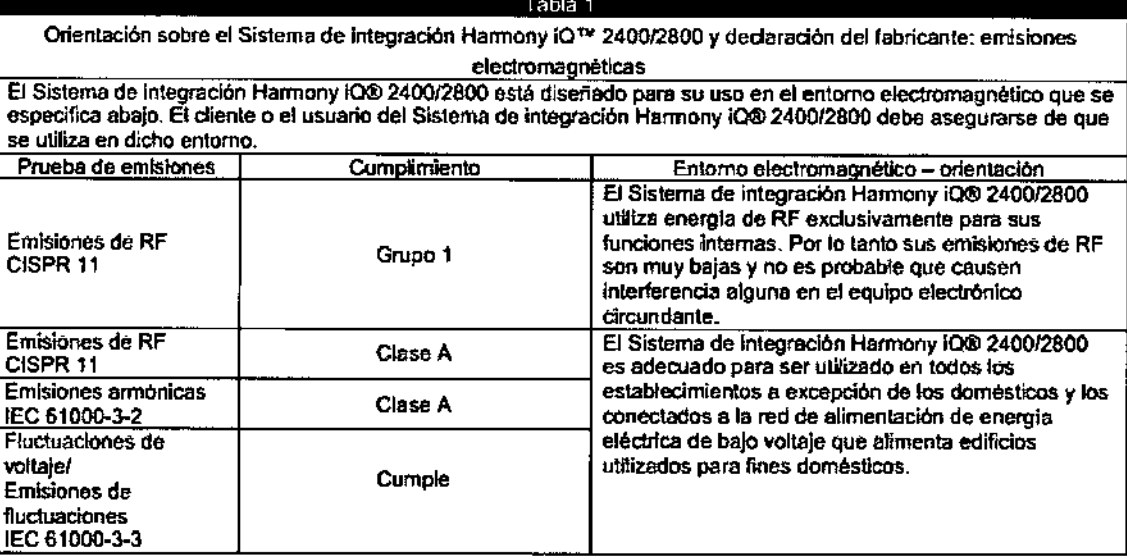

#### Table 2

Orientación sobre el Sistema de integración Harmóny (O ™ 2400/2800 y declaración del fabricante: errisiones

electromagnéticas<br>El Sistema de integración Marmony (OD: 2400/2800 está diseñado para su uso en el entomo electromagnética que se<br>específica abajo. El ciiente o el usuario del Sistema de integración Harmany (OD: 2400/2800

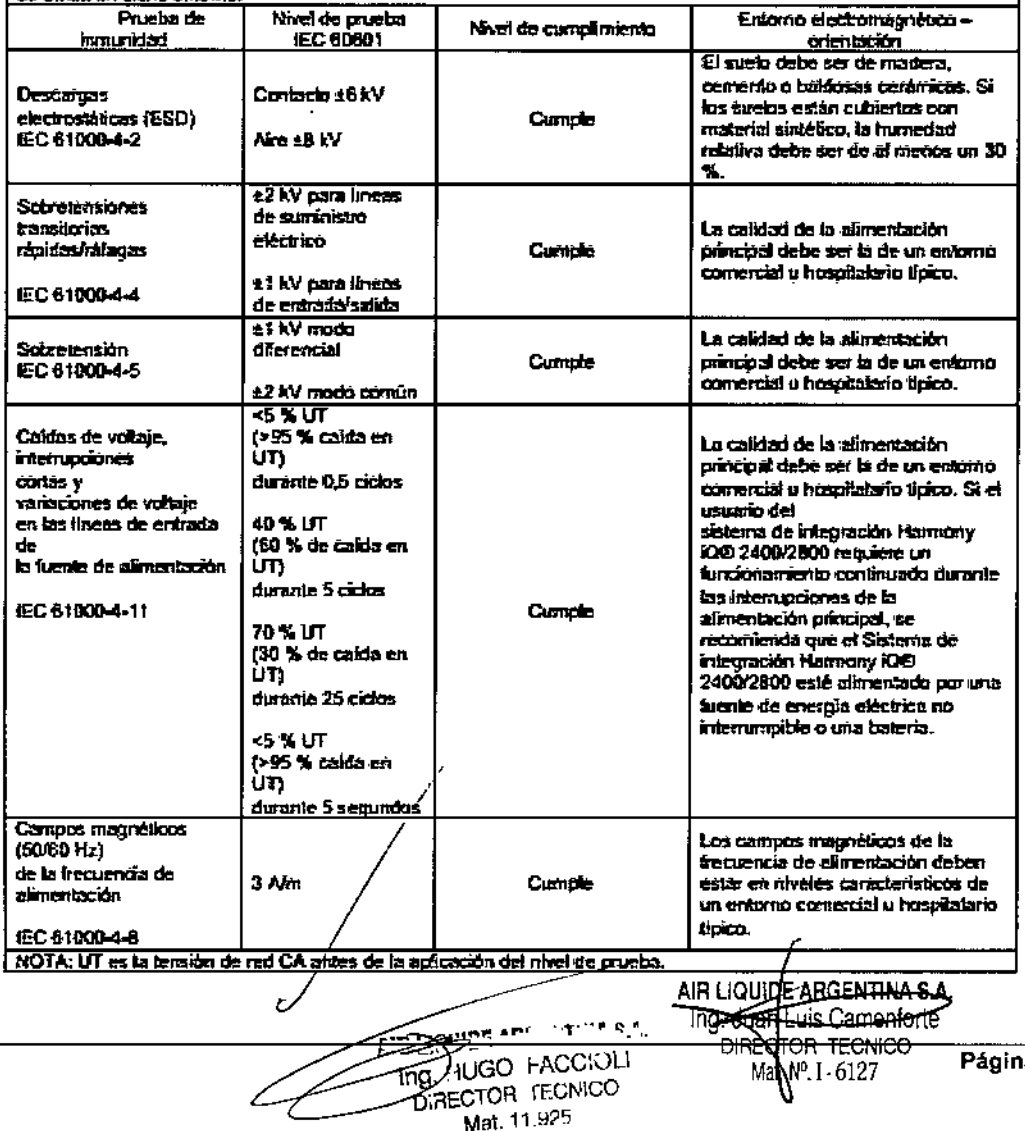

Mat. 11.925

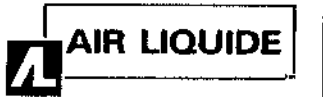

 $\bullet$ 

## Sistema de Integración Harmony iQ™

 $5076^{21}$ 

## Instrucciones de Uso (ANEXO III-B)

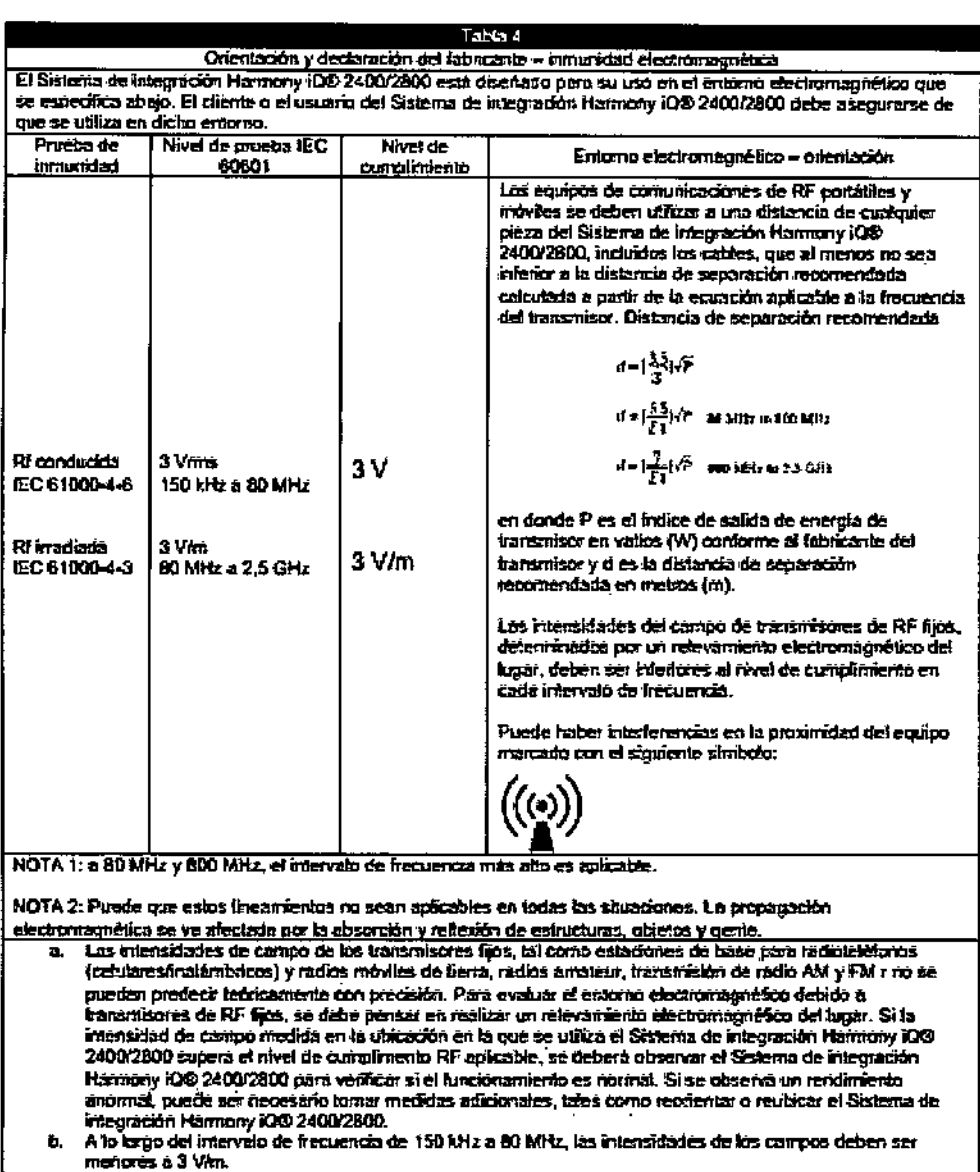

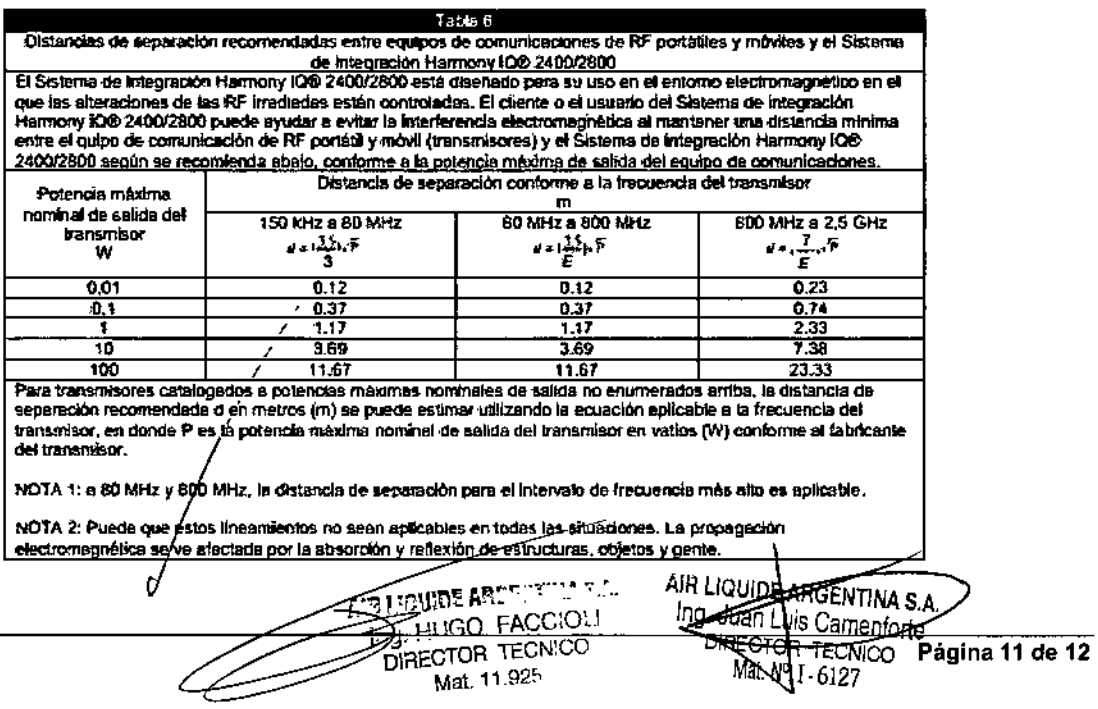

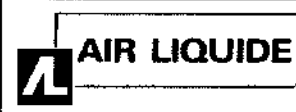

## Sistema de Integración Harmony iQ™

Instrucciones de Uso (ANEXO III-B)

## 3.14 ELIMINACION DEL PRODUCTO

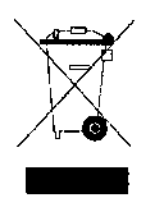

Este símbolo indica que los residuos de aparatos eléctricos y electrónicos no deben ser desechados como residuos urbanos no seleccionados y deben ser recogidos separado. por Por favor, póngase en contacto con el fabricante o empresa autorizada de eliminación de desmantelamiento de su equipo.

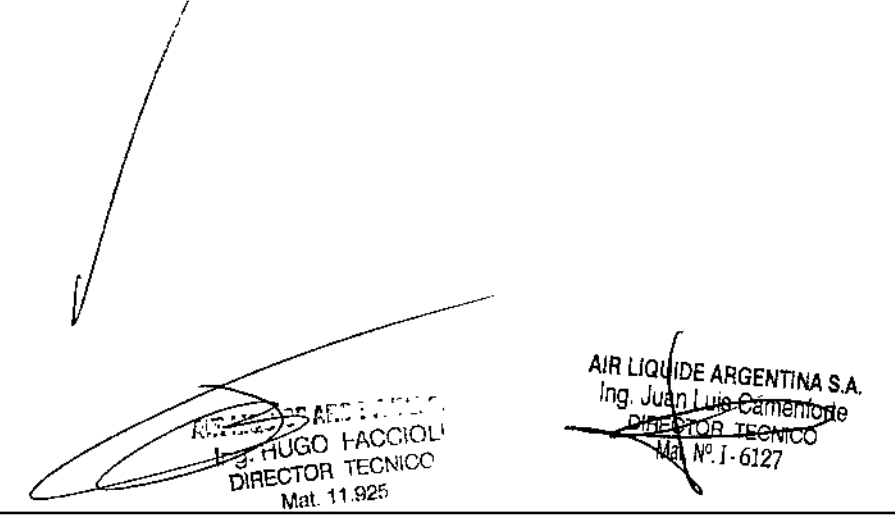

l,

 $\mathbf{I}$ 

ţ

x

ł

 $\mathbf{I}$ 

 $82$ 

"2014 - Año de Homenaje al Almirante Guillermo Brown, en el Bicentenario del Combate Naval de Montevideo"

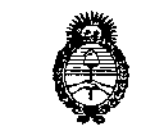

Ilinisterio de Salud Georetaria de Giliticas Regulación e Institutos . A. S. U. A.T

## ANEXO III **CERTIFICADO**

Expediente NO: 1-47-5704(14-4

El Administrador Nacional de la Administración Nacional de Medicamentos, Alimentos y Tecnología Médica (ANMAT) certifica que, mediante la Disposición NO5.0..7..6y de acuerdo <sup>a</sup> lo solicitado por AIR LIQUIDE ARGENTINA S.A. se autorizó la inscripción en el Registro Nacional de Productores y Productos de Tecnología Médica (RPPTM), de un nuevo producto con los siguientes datos identificatorios característicos:

Nombre descriptivo: Sistemas de Integración

Código de identificación y nombre técnico UMDNS: 17-960 Sistemas de Archivo y Comunicación de Imágenes.

Marca del producto médico: STERIS.

Clase de Riesgo: Clase II.

,

Indicación/es autorizada/s: integración de monitores, imágenes medicas, luces, música y cámaras para revisión y análisis por parte médicos capacitados. Modelos:

Harmony iQ 2400 ORI Integration System (RLQ2400)

Harmony iQ 2800 ORI Integration System (RLQ2800)

Harmony iQ 3600 ORI Integration System (RLQ3600)

Período de vida útil: 10 (diez) años.

Condición de venta: Venta Exclusiva a Profesionales e Instituciones Sanitarias. Nombre del fabricante: STERIS Corporation.

Lugar/es de elaboración: 5960 Heisley Road Mentor, OH 44060, Estados Unidos de América.

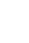

6

Se extiende a AIR LIQUIDE ARGENTINA S.A. el Certificado PM 1084-115, en la 1 6 JUl 1014 **Ciudad de Buenos Aires, a : , siendo su vigencia por cinco (5)** años a contar de la fecha de su emisi

*}~~?~\L,*

Dr. 0110 A. ORSINGHER **Sult AdminIstrador Nacional A.N.M..A.T.**

 $\alpha$